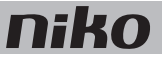

# 18. Ventilatiemodule

# **Beschrijving**

De ventilatiemodule stuurt het centrale ventilatiesysteem aan via de Niko Home Control installatie. Ze is geschikt voor type C (systeem met mechanische afvoer) of type D (systeem met mechanische toevoer en afvoer met warmterecuperatie). Je sluit dit ventilatiesysteem op deze module aan, in plaats van op de drie- of vierstandenschakelaar die bij het systeem bijgeleverd is.

### *Overzicht*

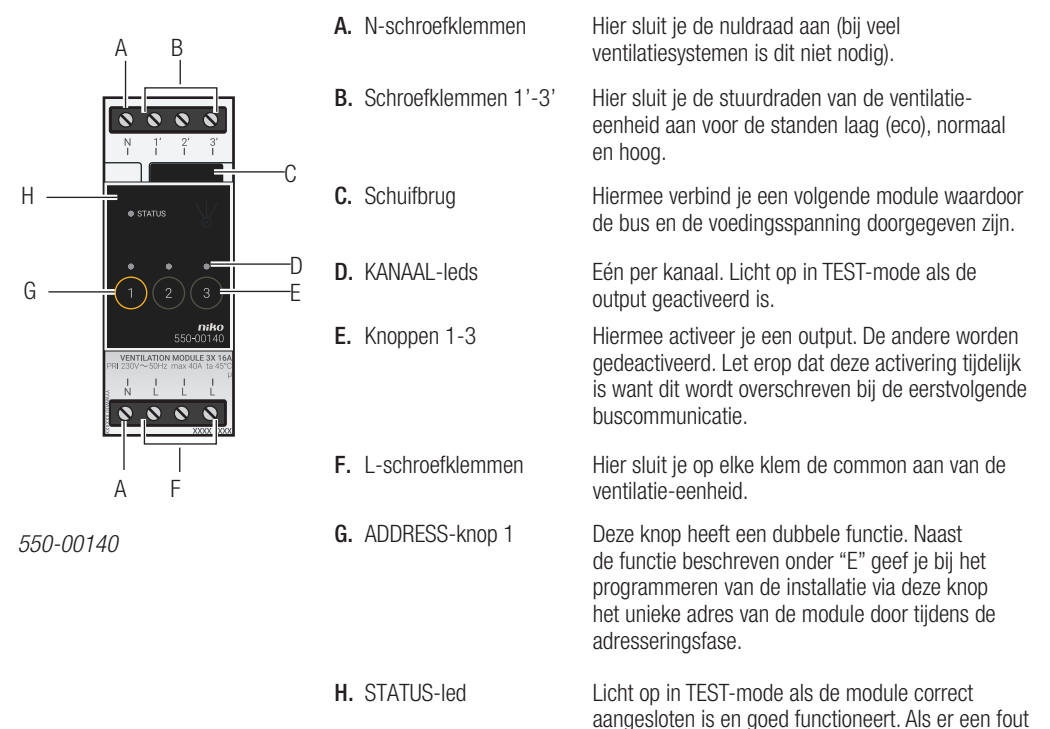

geven.

optreedt, knippert de led om een foutcode weer te

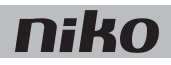

### **Werking**

Het bussignaal van de controller activeert één van de outputs van de ventilatiemodule. Elke output komt overeen met één stand van de ventilatie-eenheid: laag (eco), normaal of hoog. Je kunt de outputs ook manueel activeren met de knoppen op de ventilatiemodule. Let erop dat deze activering tijdelijk is want dit wordt overschreven bij de eerstvolgende buscommunicatie.

Outputs activeren of deactiveren gebeurt via energiezuinige bistabiele relais in de module.

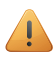

Gebruik de specifieke drukknoppen voor ventilatie (zie Muurprints en drukknoppen op pagina 33) om de ventilatie in de woning aan te sturen. Aansturen van standen kan ook in sferen opgenomen worden.

# Installatie

Contacteer de HVAC-installateur voordat je met de installatie begint. Voor een goede regeling kun je ook informatie inwinnen bij de fabrikant van dergelijke systemen.

## Aansluitschema

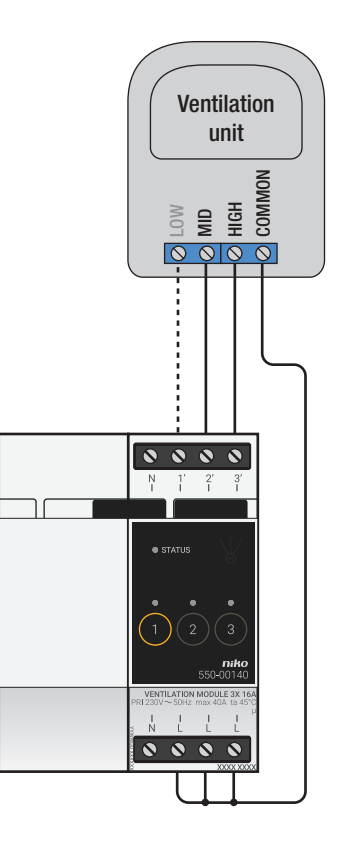

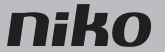

Om de module te installeren:

- De installatie mag niet onder netspanning staan.
	- Raadpleeg de handleiding van de ventilatie-eenheid om te zien of je deze moet aansluiten met twee of drie stuurdraden.

Er zijn doorgaans twee verschillende manieren om een ventilatie-eenheid aan te sturen:

- Bij een tweedraadsaansturing wordt de common van de eenheid geschakeld tussen twee stuurdraden. Als er geen stuurdraad aangestuurd wordt, werkt hij in zijn laagste stand.\*
- Bij een driedraadsaansturing wordt de common van de eenheid geschakeld tussen drie stuurdraden. Elk van de stuurdraden komt overeen met één bepaalde ventilatiestand.

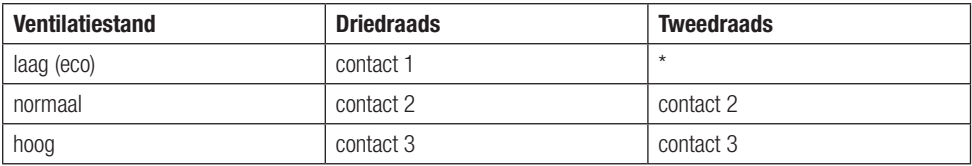

- 1 Klik de module op een DIN-rail.
- 2 Sluit de ventilatiestand laag (eco) aan op schroefklem 1' (enkel voor driedraadssystemen), normaal op schroefklem 2' en hoog op schroefklem 3'.
- 3 Sluit de common van de ventilatie-eenheid aan op de L-schroefklemmen.
- 4 Verbind de ventilatiemodule met de module ervoor. Schuif de schuifbrug van deze module naar rechts tot ze vastklikt in de ventilatiemodule. Hierdoor zijn de bus en de voedingsspanning doorgegeven.

#### De ventilatiemodule programmeren

In de programmeersoftware bepaal je wanneer en hoe lang de ventilatie in de stand laag (eco), normaal of hoog werkt. Hier stel je ook in hoe lang de hoogste stand geactiveerd wordt met de boostfunctie. Verder kun je de ventilatiesturing opnemen in andere Niko Home Control functies zoals de ecofunctie of kalendergestuurde functies.

#### Foutcodes

Als de module normaal functioneert, licht de STATUS-led enkel op in TEST-mode. Als er één of meerdere fouten optreden, gaat hij knipperen om de foutcode weer te geven van de fout met de hoogste prioriteit. Een overzicht van de foutcodes vind je in volgende tabel.

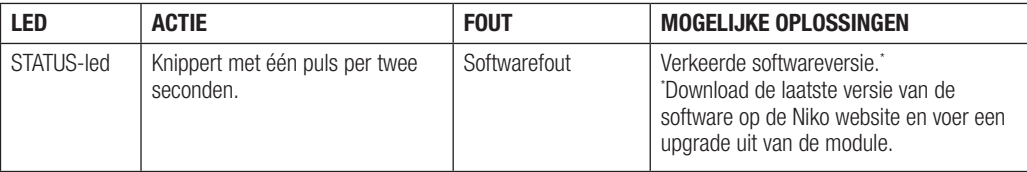

## Technische gegevens

- maximale belasting: 230 Vac 16 A per kanaal
- schroefklemmen voor het aansturen van 3 standen: laag (eco), normaal of hoog
- 2 x 4 schroefklemmen voor 3 x 1,5 mm² of 2 x 2,5 mm² of 1 x 4 mm²
- afmetingen: DIN 2E
- schuifbrug voor verbinding naar volgende module op DIN-rail
- CE-gemarkeerd
- omgevingstemperatuur: 0 45°C

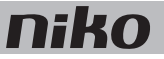

# 18. Module de ventilation

### **Description**

Le module de ventilation commande le système de ventilation central par le biais de l'installation Niko Home Control. Il convient pour le type C (système avec évacuation mécanique) ou le type D (système avec apport mécanique et évacuation avec récupération de chaleur). Raccordez ce système de ventilation sur ce module plutôt que sur le commutateur à trois ou quatre positions fourni avec le système.

### *Synthèse*

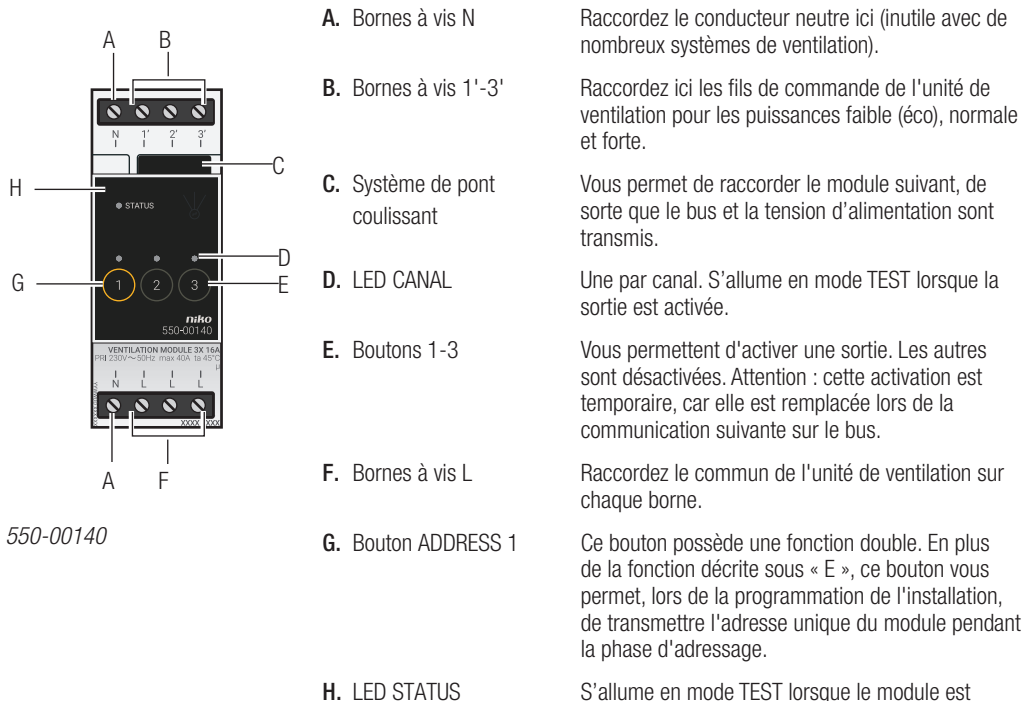

raccordé et fonctionne correctement. En cas d'erreur, la LED clignote afin d'indiquer un code d'erreur. Voir Codes d'erreur à la page 8.

## Fonctionnement

Le signal de bus de l'unité de contrôle active une des sorties du module de ventilation. Chaque sortie correspond à une puissance de l'unité de ventilation : faible (éco), normale ou forte. Vous pouvez aussi activer les sorties manuellement à l'aide des boutons qui se trouvent sur le module de ventilation. Attention : Cette activation est temporaire, car elle est remplacée lors de la communication suivante sur le bus.

L'activation ou la désactivation des sorties passe par le relais bistable économe en énergie qui se trouve dans le module.

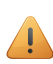

Pour commander la ventilation dans la maison, utilisez les boutons-poussoirs spécifiques pour la ventilation (référez-vous au chapitre Platines murales et boutons-poussoirs à la page 11). La commande des puissances peut également être intégrée dans des ambiances.

# Installation

Contactez l'installateur HVAC avant de commencer à réaliser l'installation. Pour un réglage correct, vous pouvez aussi vous informer auprès du fabricant de ces systèmes.

### Schéma de raccordement

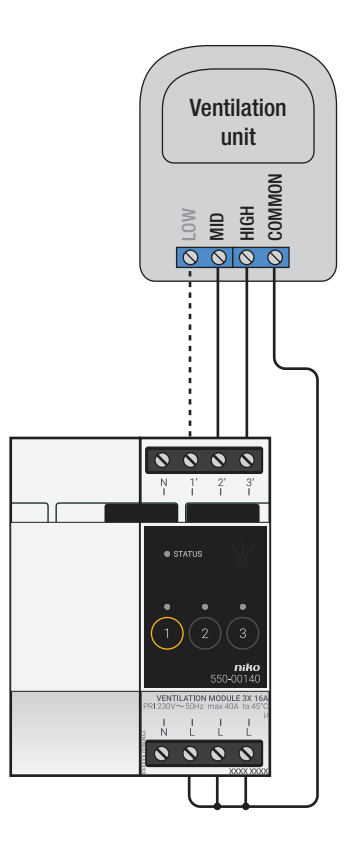

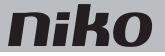

Pour installer le module :

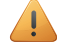

- L'installation ne peut pas être sous tension.
- Consultez le manuel de l'unité de ventilation afin de savoir si vous devez raccorder celle-ci au moyen de deux ou trois fils de commande.

Il existe généralement deux façons de commander une unité de ventilation :

- Dans le cas d'une commande à deux fils, le commun de l'unité est commuté entre deux fils de commande. Si aucun fil de commande n'est commandé, la ventilation fonctionne à la puissance la plus faible.\*
- Dans le cas d'une commande à trois fils, le commun de l'unité est commuté entre trois fils de commande. Chaque fil de commande correspond à une puissance donnée de la ventilation.

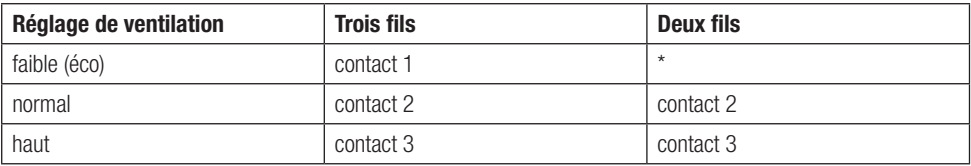

- 1 Encliquetez le module sur un rail DIN.
- 2 Connectez la puissance faible (éco) de la ventilation sur la borne à vis 1' (uniquement dans le cas des systèmes à trois fils), la puissance normale sur la borne à vis 2' et la puissance forte sur la borne à vis 3'.
- 3 Raccordez le commun de l'unité de ventilation sur les bornes à vis L.
- 4 Reliez le module de ventilation au module qui le précède. Faites glisser le pont coulissant de ce module vers la droite jusqu'à ce qu'il s'encliquète dans le module de ventilation. Le bus et la tension d'alimentation sont ainsi transmis.

#### Programmation du module de ventilation

Dans le logiciel de programmation, définissez quand et combien de temps la ventilation fonctionne à la puissance faible (éco), normale ou forte. Définissez également la durée pendant laquelle la puissance la plus forte est activée au moyen de la fonction d'amplification ("boost"). En outre, vous pouvez intégrer la commande de la ventilation dans d'autres fonctions Niko Home Control telles que la fonction éco ou les fonctions commandées par le calendrier.

#### Codes d'erreur

Lorsque le module fonctionne normalement, la LED STATUS ne s'allume qu'en mode TEST. Si une ou plusieurs erreurs surviennent, cette LED clignote afin d'indiquer le code de l'erreur ayant la plus grande priorité. Le tableau ci-dessous présente un aperçu des codes d'erreur.

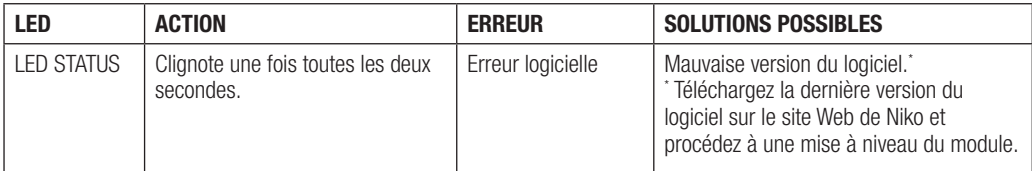

### Données techniques

- charge maximale :  $230 V 16 A$  par canal
- bornes à vis pour la commande de 3 puissances : faible (éco), normale ou forte
- $2 \times 4$  bornes à vis pour  $3 \times 1.5$  mm<sup>2</sup> ou  $2 \times 2.5$  mm<sup>2</sup> ou  $1 \times 4$  mm<sup>2</sup>
- dimensions · DIN 2LL
- système de pont coulissant pour connexion au module suivant sur rail DIN
- marquage CE
- température ambiante :  $0 45$  °C

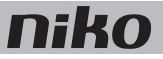

# 17. Ventilatormodul

# Beschreibung

Mit dem Ventilatormodul wird über die Niko Home Control-Installationsanlage die Zentrallüftung angesteuert. Das Modul eignet sich sowohl für Zentrallüftungssysteme Typ C (Lüftungssystem mit mechanischer Abluftabfuhr) als auch für Typ D (Lüftungssystem mit mechanischer Luftzufuhr und Abluftabfuhr mit Wärmerückgewinnung). Dieses Ventilatormodul ersetzt den Anschluss der Lüftungsanlage an einen dieser ggf. mitgelieferten 3- oder 4-Stufenschalter.

# *Übersicht*

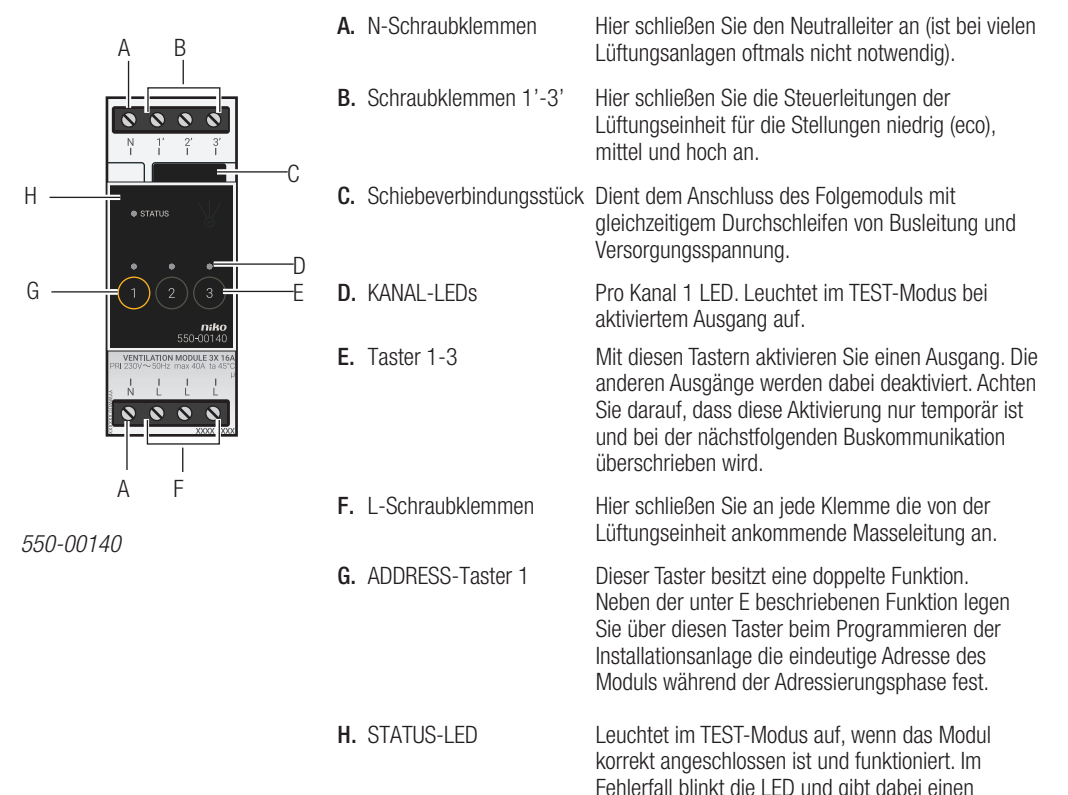

Fehlercode wieder.

## Funktionsweise

Das vom Controller ausgehende Bussignal aktiviert einen der Ventilatormodulausgänge. Jeder Ausgang steht für eine der Stufen der Lüftungseinheit: niedrig (Eco), mittel oder hoch. Sie können mit den auf dem Ventilatormodul befindlichen Tastern die Ausgänge auch manuell aktivieren. Achten Sie darauf, dass diese Aktivierung nur temporär ist und bei der nächstfolgenden Buskommunikation überschrieben wird.

Das Modul enthält energiesparende bistabile Relais, mit denen die Ausgänge aktiviert oder deaktiviert werden.

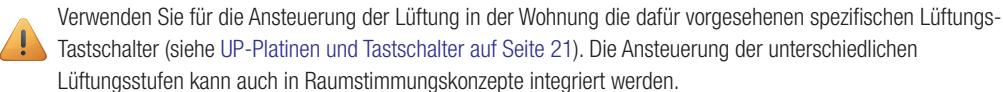

# Installation

Nehmen Sie vor Beginn der Installation Kontakt zu Ihrem Heizungsmonteur auf, Informationen bezüglich einer guten Regelung erhalten Sie ggf. beim Hersteller.

### Anschlussplan

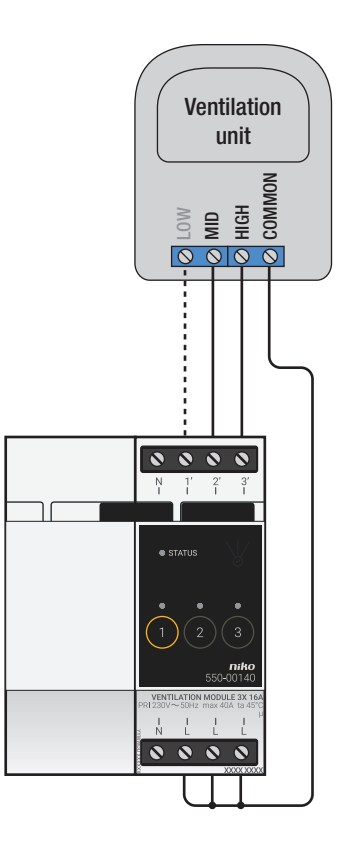

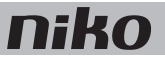

Installieren Sie das Modul wie folgt:

- Die Installationsanlage darf nicht unter Netzspannung stehen.
	- Schauen Sie im Handbuch der Lüftungseinheit nach, ob Sie diese mit zwei oder drei Steuerleitungen anschließen müssen.

Für die Ansteuerung einer Lüftungseinheit bestehen zumeist zwei unterschiedliche Möglichkeiten:

- Bei einem 2-Drahtanschluss wird die Masse der Lüftungseinheit zwischen zwei Steuerleitungen geschaltet. Wird keine der beiden Steuerleitungen angesteuert, dann wird die Lüftungseinheit auf niedrigster Stufe betrieben.\*
- Bei einem 3-Drahtanschluss hingegen wird die Masse der Lüftungseinheit zwischen den drei Steuerleitungen geschaltet. Jede der drei Steuerleitungen steuert dabei eine bestimmte Lüftungsstufe an.

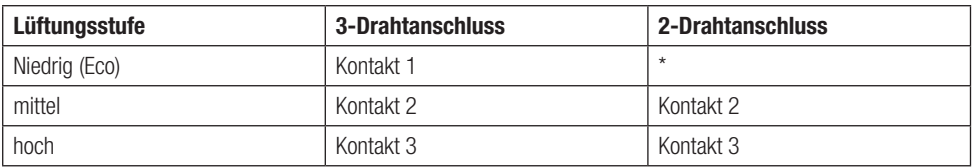

- 1 Klicken Sie das Modul auf einer DIN-Schiene auf.
- 2 Schließen Sie die Lüftungsstufen wie folgt an: Niedrig (Eco) an Schraubklemme 1' (ausschließlich bei 3-Drahtsystemen), Mittel an Schraubklemme 2' und Hoch an Schraubklemme 3'.
- 3 Schließen Sie die Masseleitung der Lüftungseinheit an den Schraubklemmen L an.
- 4 Verbinden Sie das Ventilatormodul mit dem vorhergehenden Modul. Schieben Sie hierfür von diesem Modul das Schiebeverbindungsstück soweit nach rechts, bis es im Ventilatormodul einschnappt, und dadurch eine Anschlussverbindung von Busleitung und Versorgungsspannung herstellt.

#### Ventilatormodul programmieren

In der Programmiersoftware legen Sie fest, wann und wie lange Sie die Lüftung in den Stufen Niedrig (Eco), Mittel oder Hoch betreiben möchten. Hier stellen Sie auch ein, wie lange in der höchsten Lüftungsstufe die Boostfunktion aktiv ist. Darüber hinaus können Sie die Lüftungsansteuerung, wie etwa die Ecofunktion oder kalendergesteuerte Funktionen, auch in andere Niko Home Control-Funktionen integrieren.

#### **Fehlercodes**

Bei normalem Modulbetrieb leuchtet die STATUS-LED lediglich im TEST-Modus auf. Bei einem oder mehreren Modulfehlern blinkt diese jedoch in einem bestimmten Rhythmus auf und gibt dabei den Fehlercode an, angefangen beim Fehler mit der höchsten Priorität. Folgende Tabelle enthält eine Übersicht der Fehlercodes:

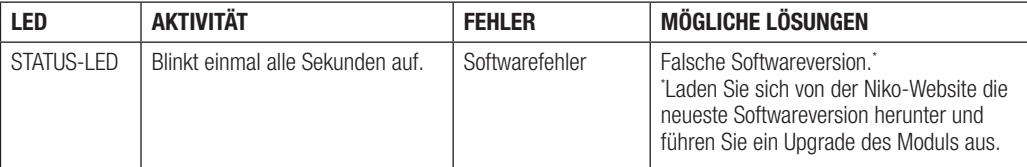

## Technische Daten

- maximale Belastung: 230 Vac 16 A pro Kanal
- Schraubklemmen für die Ansteuerung der 3 Stufen: niedrig (eco), mittel oder hoch
- 2 x 4 Schraubklemmen für 3 x 1,5 mm² oder 2 x 2,5 mm² oder 1 x 4 mm²
- Abmessungen: DIN 2E
- Schiebeverbindungsstück für die Verbindung zum nächsten Modul auf der DIN-Schiene
- CE-Kennzeichnung
- Umgebungstemperatur: 0 45 °C

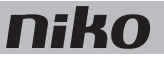

# 17. Ventilation module

### **Description**

The ventilation module controls the central ventilation system via the Niko Home Control installation. The module is suitable for use with type C systems (mechanical extract ventilation) or type D systems (mechanical supply and extract ventilation with heat recovery). Connect the ventilation system to the ventilation module as opposed to the three or four-way switch supplied with the system.

#### *Overview*

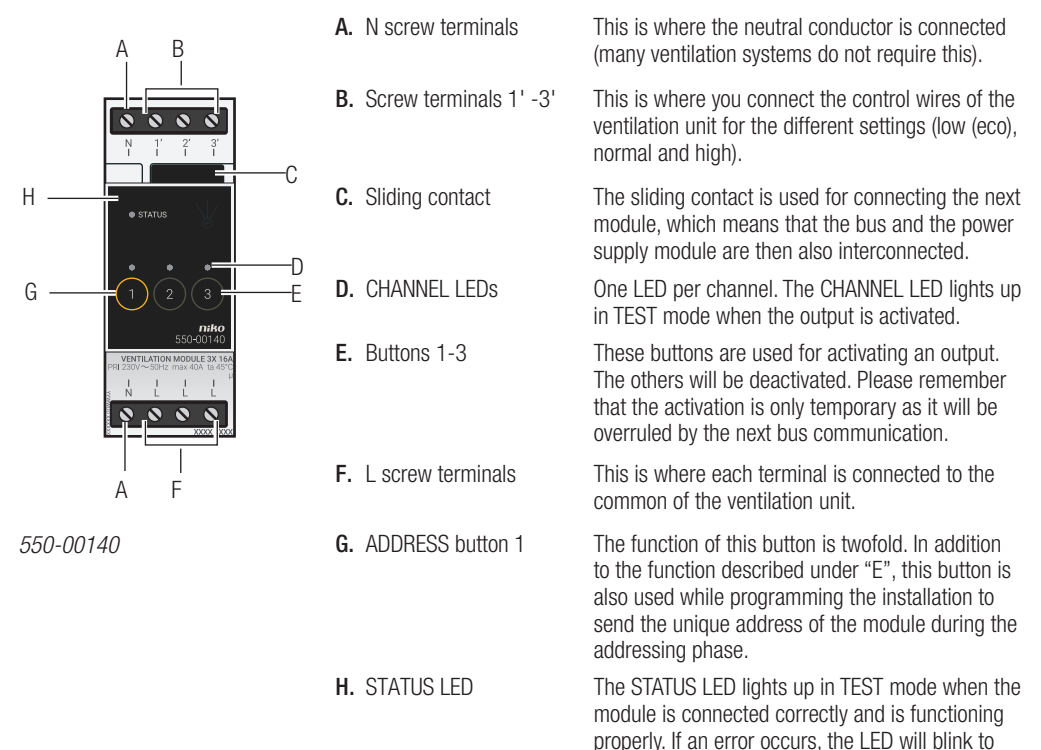

indicate an error code.

## **Operation**

The bus signal of the controller activates one of the outputs on the ventilation module. Each output corresponds with one setting on the ventilation unit: low (eco), normal or high. The outputs can also be activated manually via the buttons on the ventilation module. Please remember that the activation is only temporary as it will be overruled by the next bus communication.

The outputs are activated or deactivated via low-energy bistable relays in the module.

Use the specific push buttons for ventilation (see Wall-mounted printed circuit boards and push buttons op pagina

31) to operate the ventilation system in the home. The ventilation function can also be incorporated in mood settings.

# Installation

Contact the HVAC installer prior to commencing the installation process. Contact the manufacturer of these systems for more information on how to properly adjust the settings.

## Wiring diagram

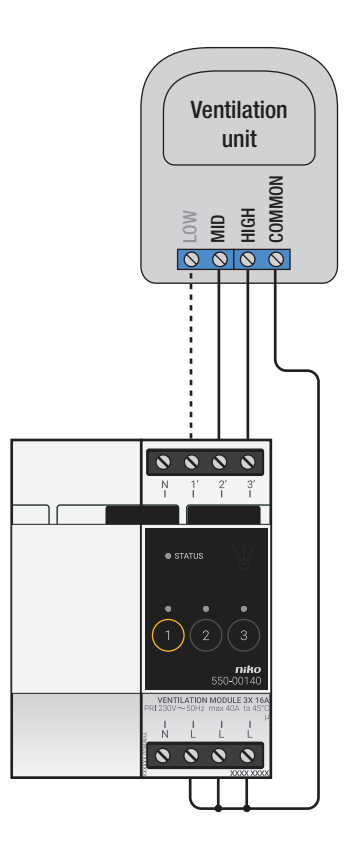

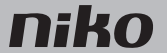

Follow the steps below to install the module:

- Ensure that the installation is disconnected from the mains.
	- Refer to the manual of the ventilation unit to check whether it should be connected using two or three control wires.

A ventilation unit can generally be connected in two different ways:

- With two-wire control, you connect the common terminal from the ventilation unit in between two control wires. If no control wire is selected, the ventilation system will function at the lowest setting.\*
- With three-wire control, you connect the common terminal from the ventilation unit in between three control wires. Each control wire represents one specific ventilation setting.

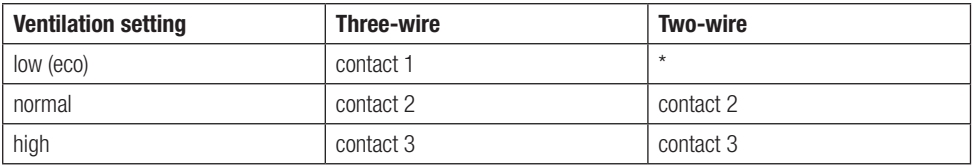

- 1 Press the module onto the DIN rail until it clicks into place.
- 2 Connect ventilation setting 'low' (eco) to screw terminal 1' (only for systems with three-wire control), 'normal' to screw terminal

2' and 'high' to screw terminal 3'.

- 3 Connect the common terminal from the ventilation unit to the L screw terminals.
- 4 Connect the ventilation module to the module before it. Slide the sliding contact of this module to the right until it clicks into the ventilation module. This will ensure that the bus and the power supply voltage are connected.

#### Programming the ventilation module

Use the programming software to select when and for how long the ventilation system should remain activated for each setting, i.e. 'low' (eco), 'normal' and 'high'. You can also select how long the highest setting should remain activated in boost mode. Furthermore, ventilation control can be incorporated in other Niko Home Control functions, such as the eco-function or calendar-based functions.

#### Error codes

When the module is functioning properly, the STATUS LED will light up in TEST mode only. If one or several errors occur, the LED will blink to indicate the error code of the error with the highest priority. The table below provides an overview of all error codes.

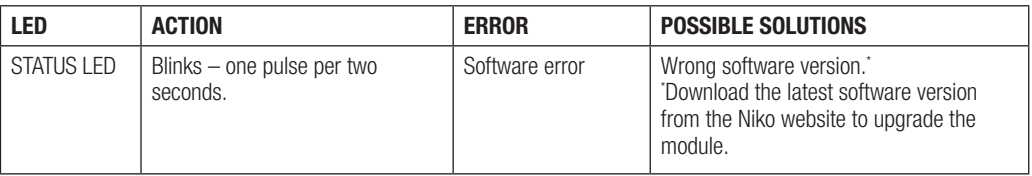

# Technical data

- maximum load: 230 V 16 A per channel
- screw terminals to control 3 settings: low (eco), normal or high
- 2 x 4 screw terminals for 3 x 1.5 mm<sup>2</sup> or 2 x 2.5 mm<sup>2</sup> or 1 x 4 mm<sup>2</sup>
- dimensions: DIN 2E
- sliding contact to connect the module to the following module on the DIN rail
- CE marked
- ambient temperature: 0 45°C

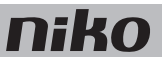

# 17. Modul pre ventiláciu

# **Opis**

Modul pre ventiláciu ovláda centrálny ventilačný systém prostredníctvom systému Niko Home Control. Modul je vhodný pre použitie so systémami typu C (mechanická odvetrávacia ventilácia) alebo systémami typu D (mechanické privádzanie a odvetrávanie s rekuperáciou tepla). Ventilačný systém pripojte k modulu pre ventiláciu, na rozdiel od troj- alebo štvornásobného prepínača dodávaného so systémom.

## *Prehľad*

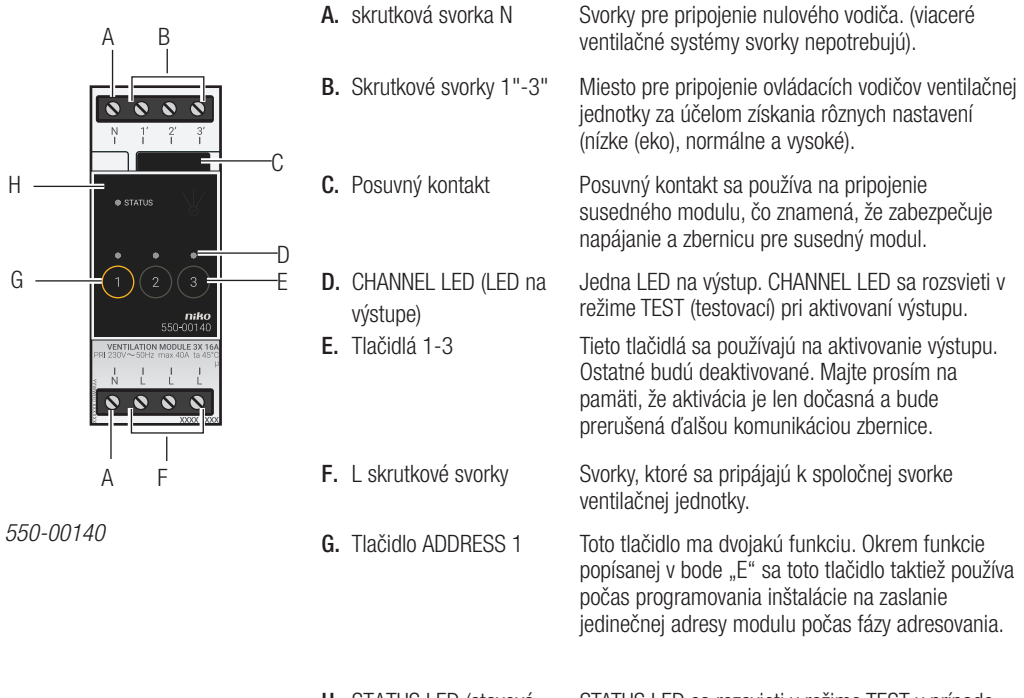

LED)

H. STATUS LED (stavová STATUS LED sa rozsvieti v režime TEST v prípade, že je modul správne pripojený a pracuje správne. Ak dôjde k chybe, LED bude blikať, aby indikovala chybové hlásenie.

## Prevádzka

Signál vyslaný z riadiaceho modulu aktivuje jeden z výstupov na module pre ventiláciu. Každý výstup zodpovedá jednému nastaveniu ventilačnej jednotky: nízke (eko), normálne alebo vysoké. Výstupy môžu byť taktiež aktivované manuálne pomocou tlačidiel na module pre ventiláciu. Majte prosím na pamäti, že aktivácia je len dočasná a bude prerušená ďalšou komunikáciou zbernice.

Výstupy sú aktivované alebo deaktivované v module pomocou bistabilných relé s nízkou spotrebou energie.

Na ovládanie ventilačného systému v dome použite špeciálne ovládače pre ventiláciu (viď. Nástenné dosky s plošnými spojmi a tlačidlá na strane 41). Do ovládania scén je možné začleniť aj funkciu vetrania.

# Inštalácia

Pred začatím procesu inštalácie najpry kontaktujte montéra vzduchotechniky. Obráťte sa na výrobcu týchto systémov pre viac informácií o tom, ako správne upraviť nastavenia.

## Schéma zapojenia

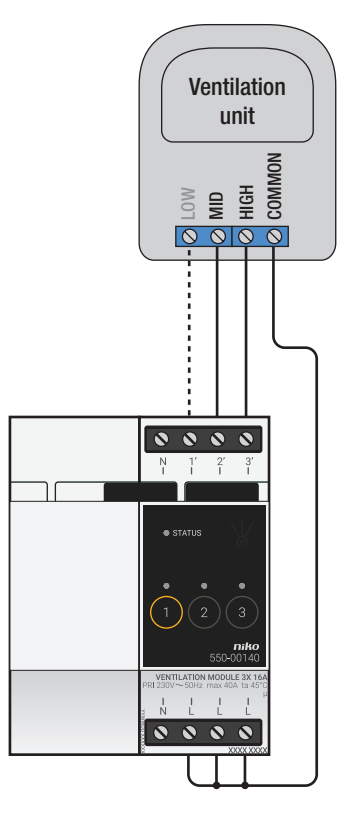

Pri inštalácii modulu postupujte podľa nasledujúcich pokynov:

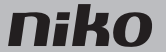

- Uistite sa, že je inštalácia odpojená od elektrickej siete.
- Pozrite si návod ventilačnej jednotky, aby ste zistili, či má byť zapojená dvojvodičovým alebo trojvodičovým ovládaním.

Ventilačnú jednotku možno pripojiť dvoma spôsobmi:

- Pri dvojvodičovom ovládaní pripojíte spoločnú svorku od ventilačnej jednotky na dve pripojovacie svorky. Ak nie je zvolený žiadny ovládací vodič, ventilačný systém bude pracovať na najnižšom nastavení.\*
- Pri trojvodičovom ovládaní pripojíte spoločnú svorku od ventilačnej jednotky na tri pripojovacie svorky. Každý ovládací vodič reprezentuje jedno špecifické nastavenie ventilácie.

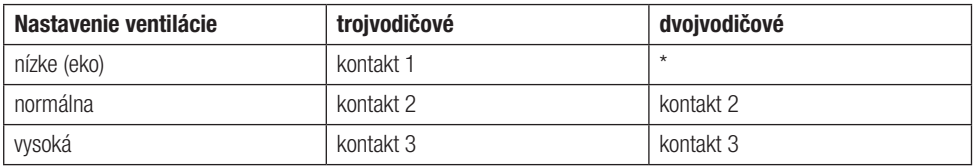

- 1 Zatlačte modul na DIN lištu, až kým nezapadne na miesto.
- 2 Pripojte nastavenia ventilácie "nízke" (eko) na skrutkovú svorku 1" (iba systémy s trojvodičovým ovládaním), "normálne" na skrutkovú svorku 2" a "vysoké" na skrutkovú svorku 3".
- 3 Pripojte spoločnú svorku ventilačnej jednotky na skrutkové svorky L.
- 4 Pripojte modul pre ventiláciu k modulu, ktorý sa nachádza pred ním. Posuňte posuvný kontakt tohto modulu smerom doprava, kým nezacvakne do modulu pre ventiláciu. Tým sa zabezpečí prepojenie napájania a zbernice.

#### Programovanie modulu pre ventiláciu

Použite programovací softvér pre nastavenie toho, kedy a na ako dlho má ventilačný systém zostať aktivovaný pre jednotlivé nastavenia, t.j. "nízke" (eko), "stredné" a "vysoké". Môžete taktiež nastaviť, na ako dlho ma zostať najvyššie nastavenie aktivované v režime turbo. Okrem toho môže byť ovládanie ventilácie integrované do iných funkcií systému Niko Home Control, akými je napríklad funkcia eko alebo kalendárové funkcie.

#### Chybové hlásenia

Ak modul funguje správne, stavová LED sa rozsvieti iba v režime TEST (testovací). Ak dôjde k jednej alebo viacerým chybám, LED bude blikať, pričom ako prvú bude indikovať chybu s najvyššou prioritou. Nižšie uvedená tabuľka uvádza prehľad všetkých chybových hlásení.

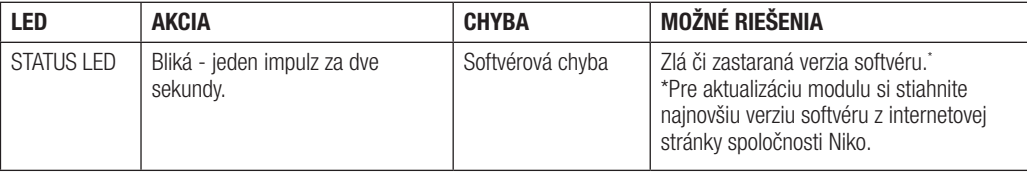

## Technické údaje

- maximálna záťaž: 230 V 16 A na výstup
- skrutkové svorky pre ovládanie 3 nastavení: nízke (eko), normálne alebo vysoké
- 2 x 4 skrutkové svorky pre 3 x 1,5 mm² alebo 2 x 2,5 mm² alebo 1 x 4 mm²
- rozmery: DIN 2U
- posuvný kontakt pre pripojenie modulu na nasledovný modul na DIN lište
- CE označenie
- prevádzková teplota: 0 až 45 °C